# $\frac{d\ln\ln}{d\log\log n}$

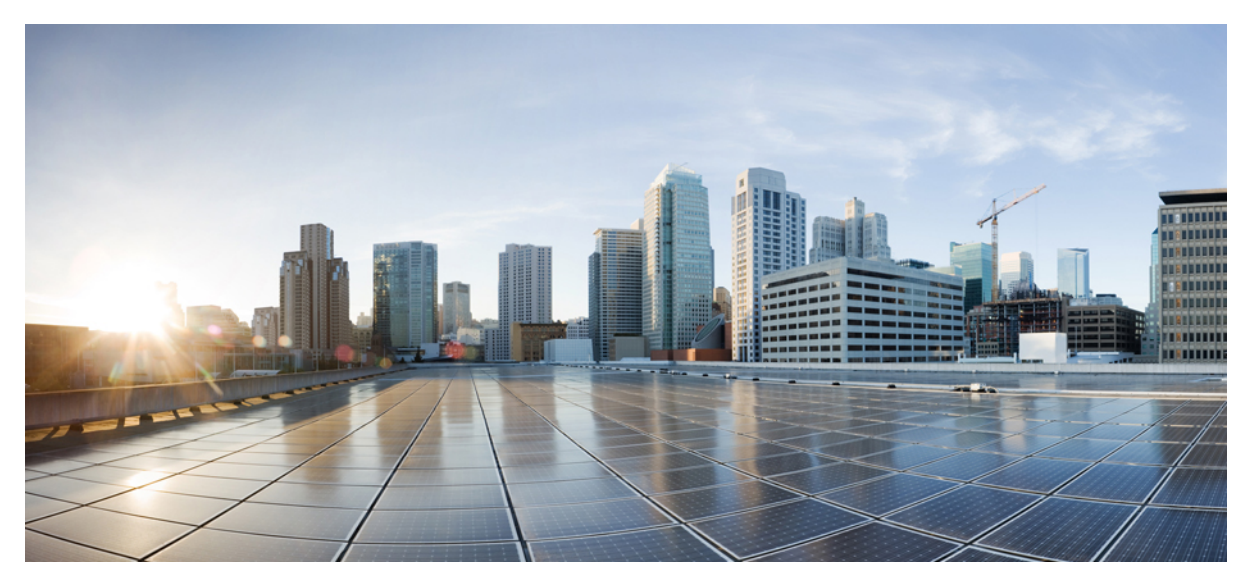

# **Cisco APIC and Proxy ARP**

**New and Changed [Information](#page-1-0) 2** [About](#page-1-1) Proxy ARP **2** Guidelines and [Limitations](#page-9-0) **10** Proxy ARP Supported [Combinations](#page-10-0) **11** [Configuring](#page-10-1) Proxy ARP Using the Advanced GUI **11** [Configuring](#page-11-0) Proxy ARP Using the Cisco NX-OS Style CLI **12** [Configuring](#page-12-0) Proxy ARP Using the REST API **13**

**Revised: January 19, 2017,**

# <span id="page-1-0"></span>**New and Changed Information**

The following table provides an overview of the significant changes up to this current release. The table does not provide an exhaustive list of all changes or of the new features up to this release.

#### **Table 1: New Features and Changed Behavior in Cisco APIC**

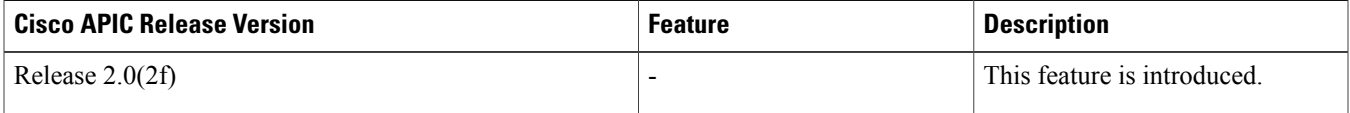

# <span id="page-1-1"></span>**About Proxy ARP**

Proxy ARP in Cisco ACI enables endpoints within a network or subnet to communicate with other endpoints without knowing the real MAC address of the endpoints. Proxy ARP is aware of the location of the traffic destination, and offers its own MAC address as the final destination instead.

To enable Proxy ARP, intra-EPG endpoint isolation must be enabled on the EPG see the following figure for details. For more information about intra-EPG isolation and Cisco ACI, see the *Cisco ACI Virtualization Guide*.

#### **Figure 1: Proxy ARP and Cisco APIC**

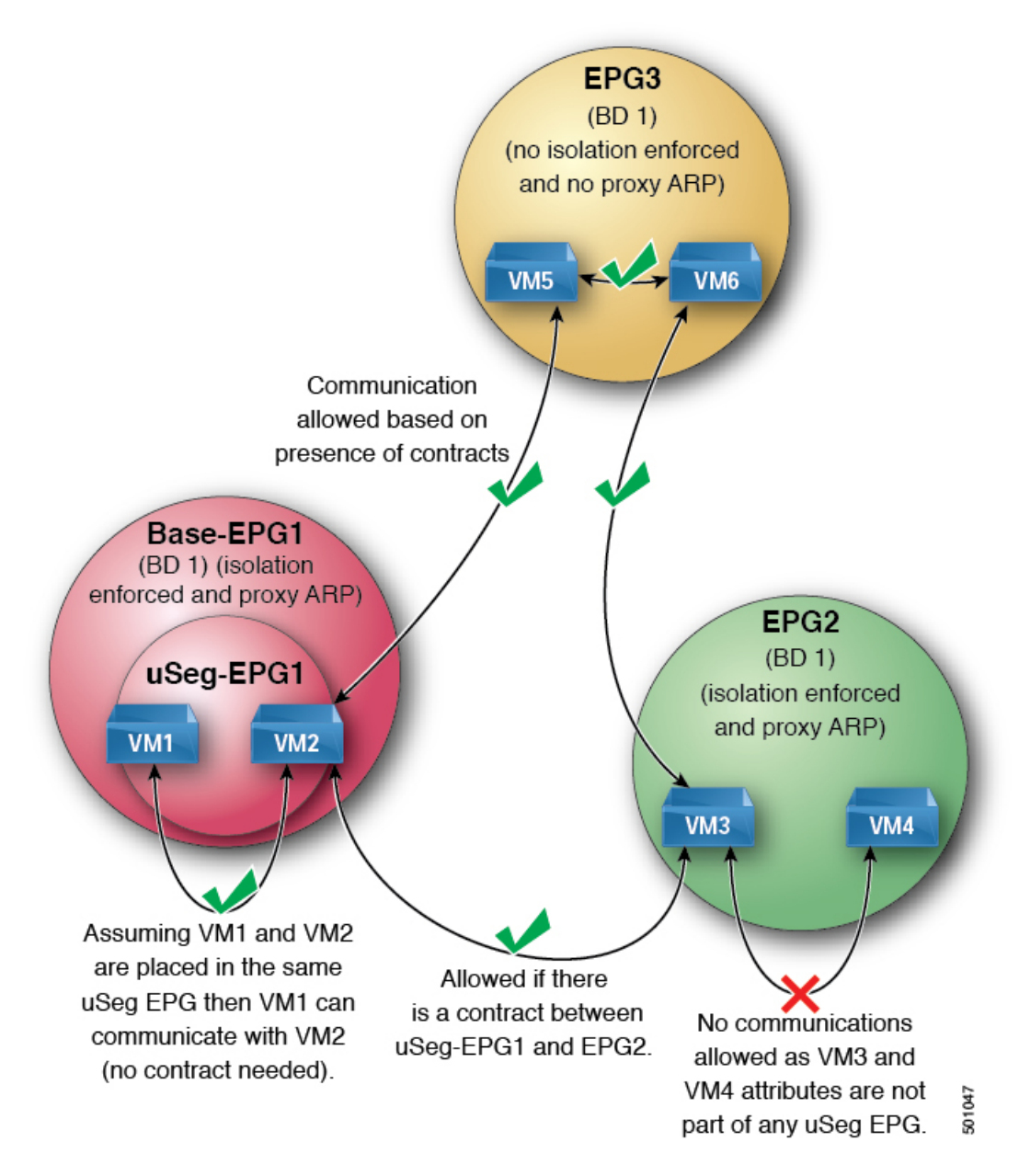

Proxy ARP within the Cisco ACI fabric is different from the traditional proxy ARP. As an example of the communication process, when proxy ARP is enabled on an EPG, if an endpoint A sends an ARP request for endpoint B and if endpoint B is learned within the fabric, then endpoint A will receive a proxy ARP response from the bridge domain (BD) MAC. If endpoint A sends an ARP request for endpoint B, and if endpoint B is not learned within the ACI fabric already, then the fabric will send a proxy ARP request within the BD. Endpoint B will respond to this proxy ARP request back to the fabric. At this point, the fabric does not send a proxy ARP response to endpoint A, but endpoint B is learned within the fabric. If endpoint A sends another ARP request to endpoint B, then the fabric will send a proxy ARP response from the BD MAC.

The following example describes the proxy ARP resolution steps for communication between clients VM1 and VM2:

**1** VM1 to VM2 communication is desired.

#### **Figure 2: VM1 to VM2 Communication is Desired.**

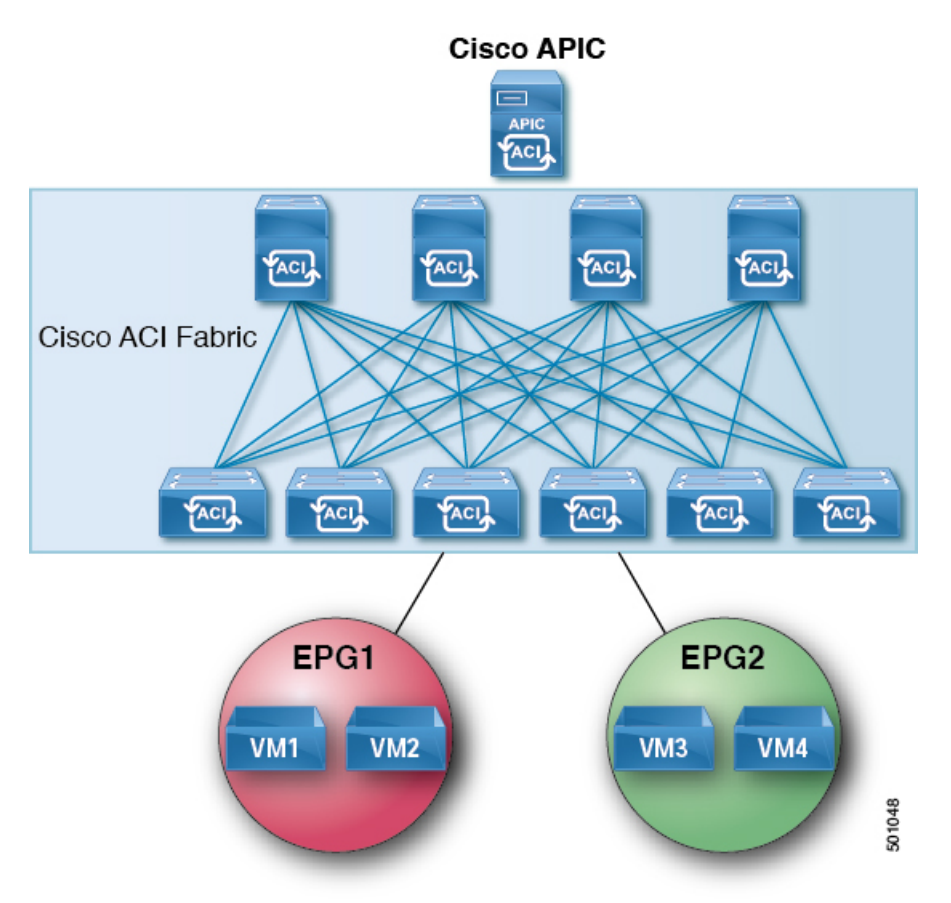

#### **Table 2: ARP Table State**

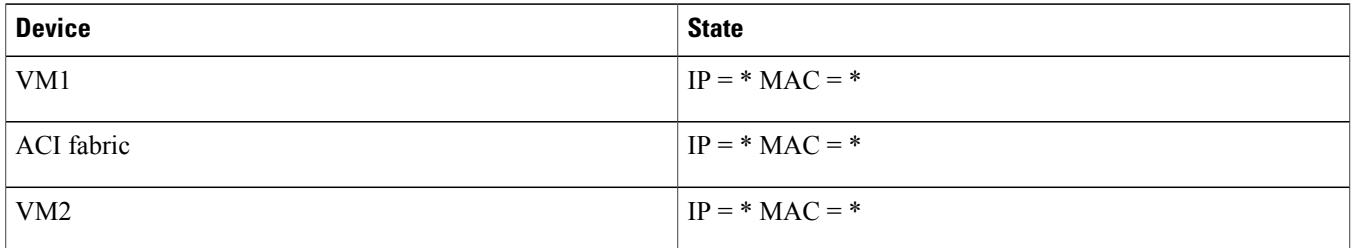

**2** VM1 sends an ARP request with a broadcast MAC address to VM2.

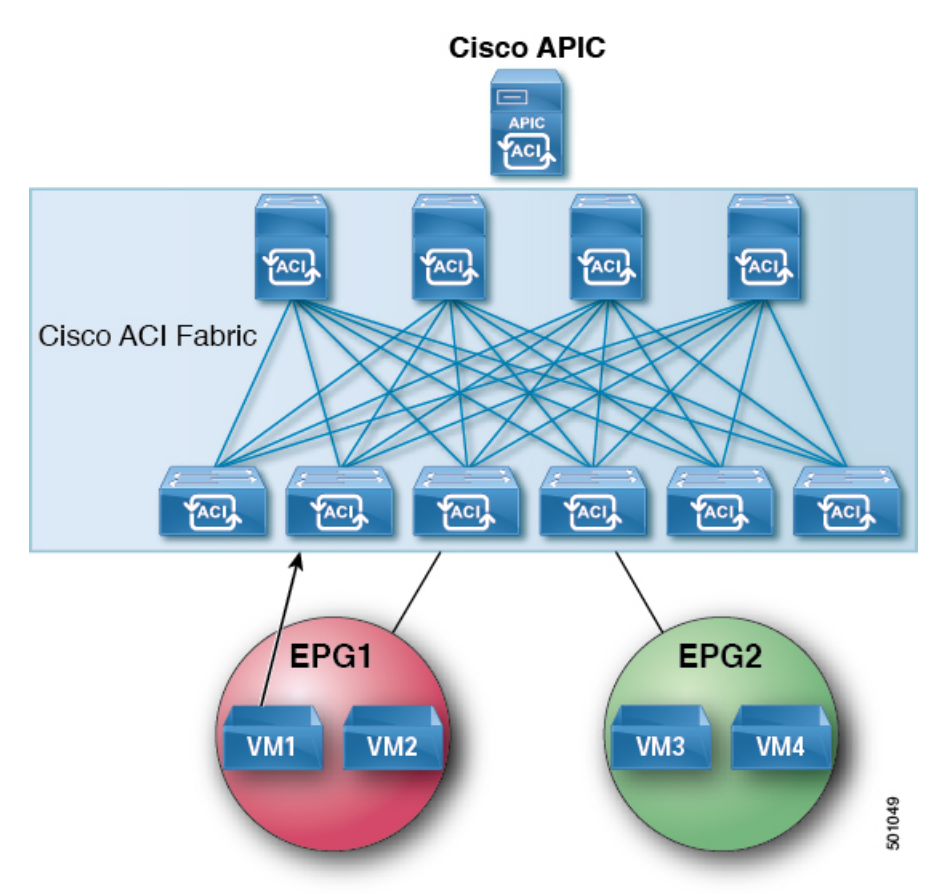

#### **Figure 3: VM1 sends an ARP Request with a Broadcast MAC address to VM2**

#### **Table 3: ARP Table State**

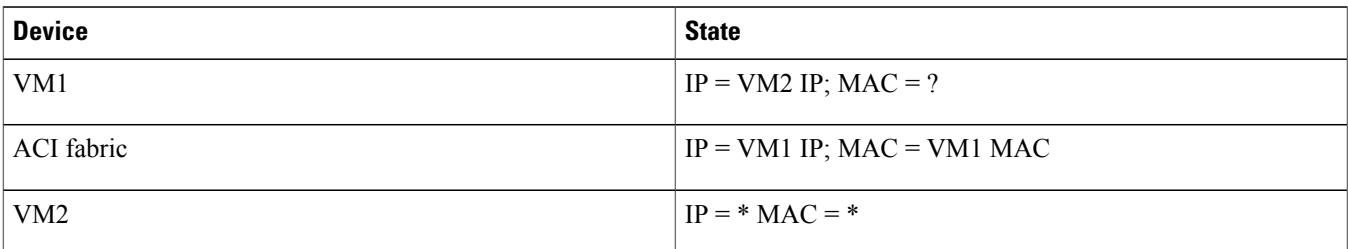

#### **3** The ACI fabric floods the proxy ARP request within the bridge domain (BD).

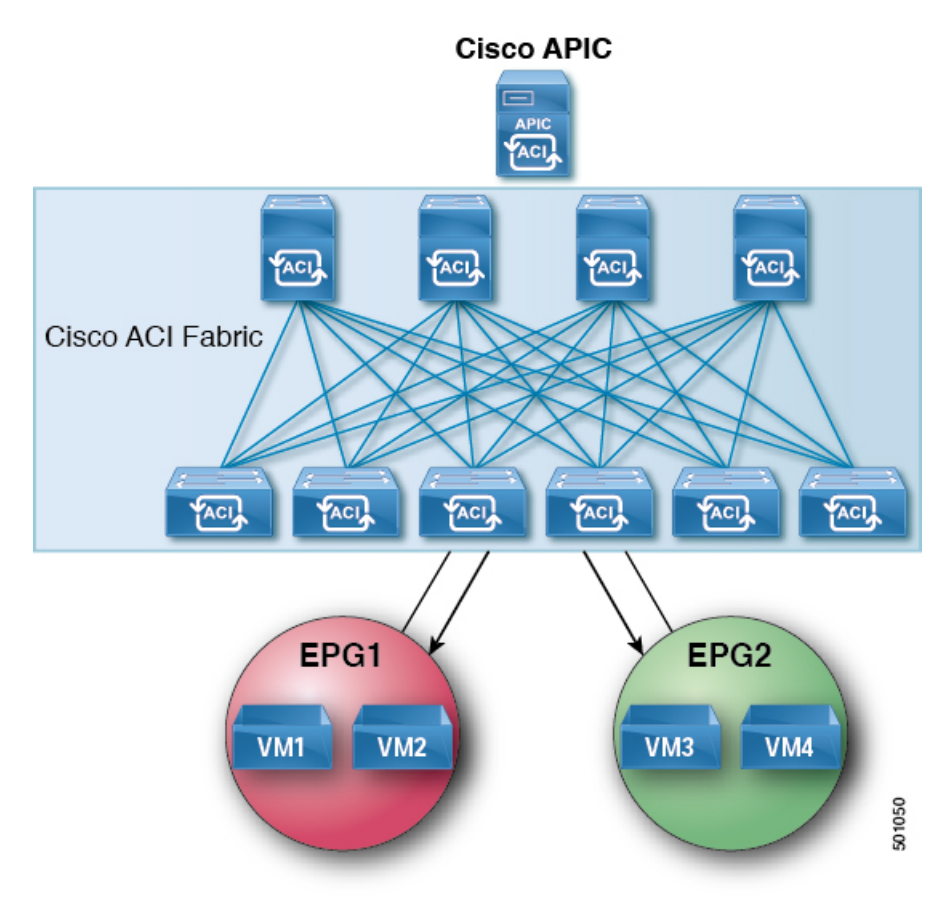

#### **Figure 4: ACI Fabric Floods the Proxy ARP Request within the BD**

#### **Table 4: ARP Table State**

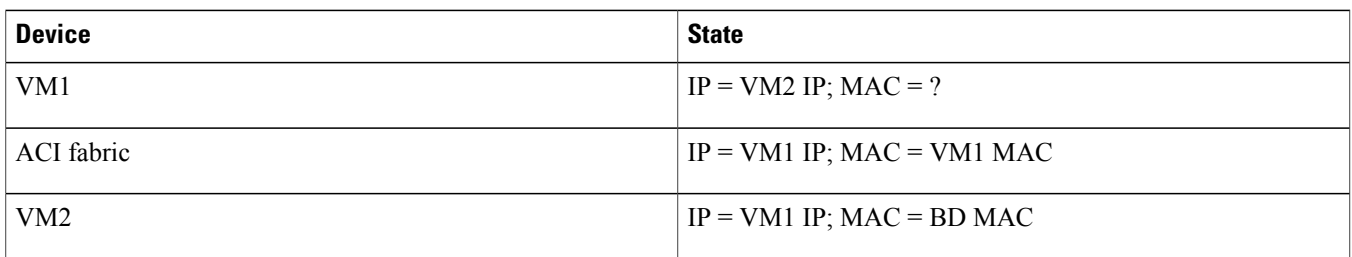

**4** VM2 sends an ARP response to the ACI fabric.

#### **Figure 5: VM2 Sends an ARP Response to the ACI Fabric**

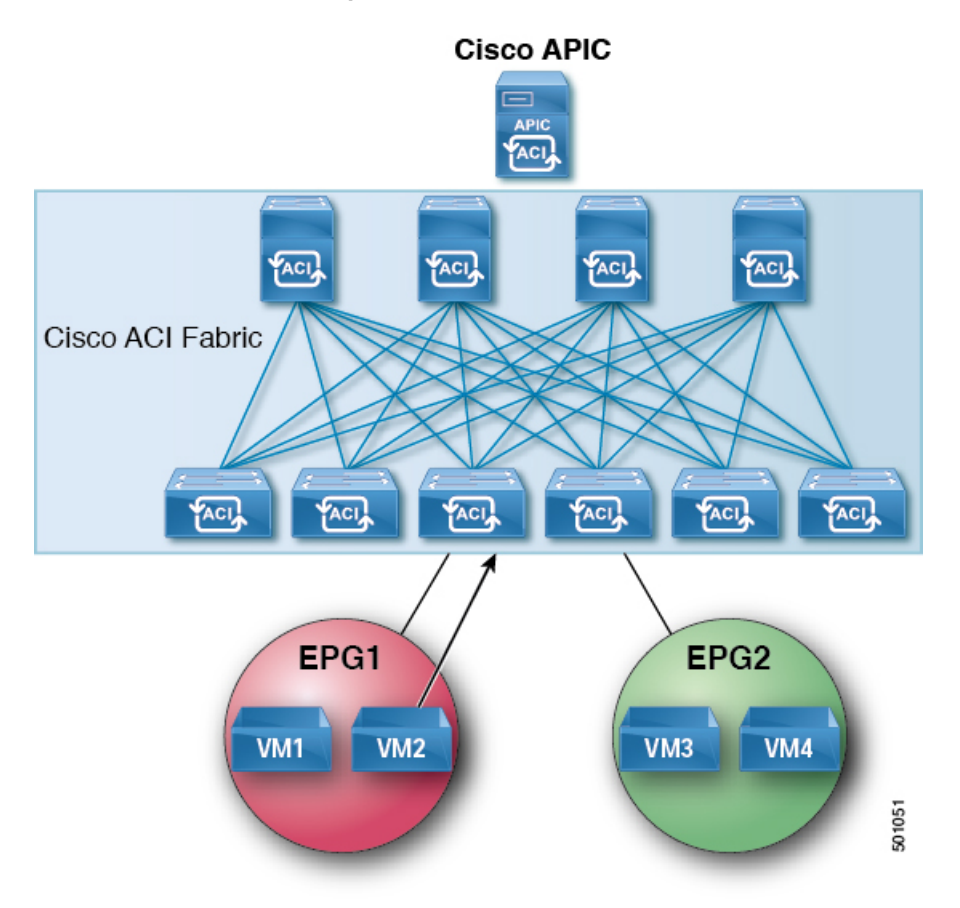

#### **Table 5: ARP Table State**

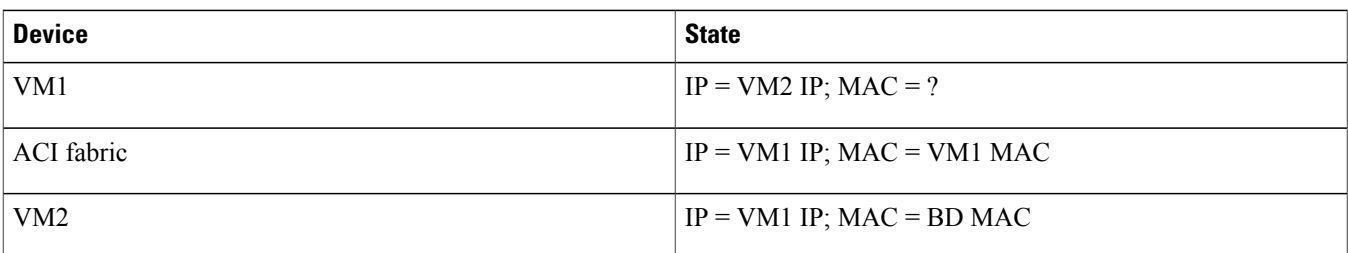

#### **5** VM2 is learned.

#### **Figure 6: VM2 is Learned**

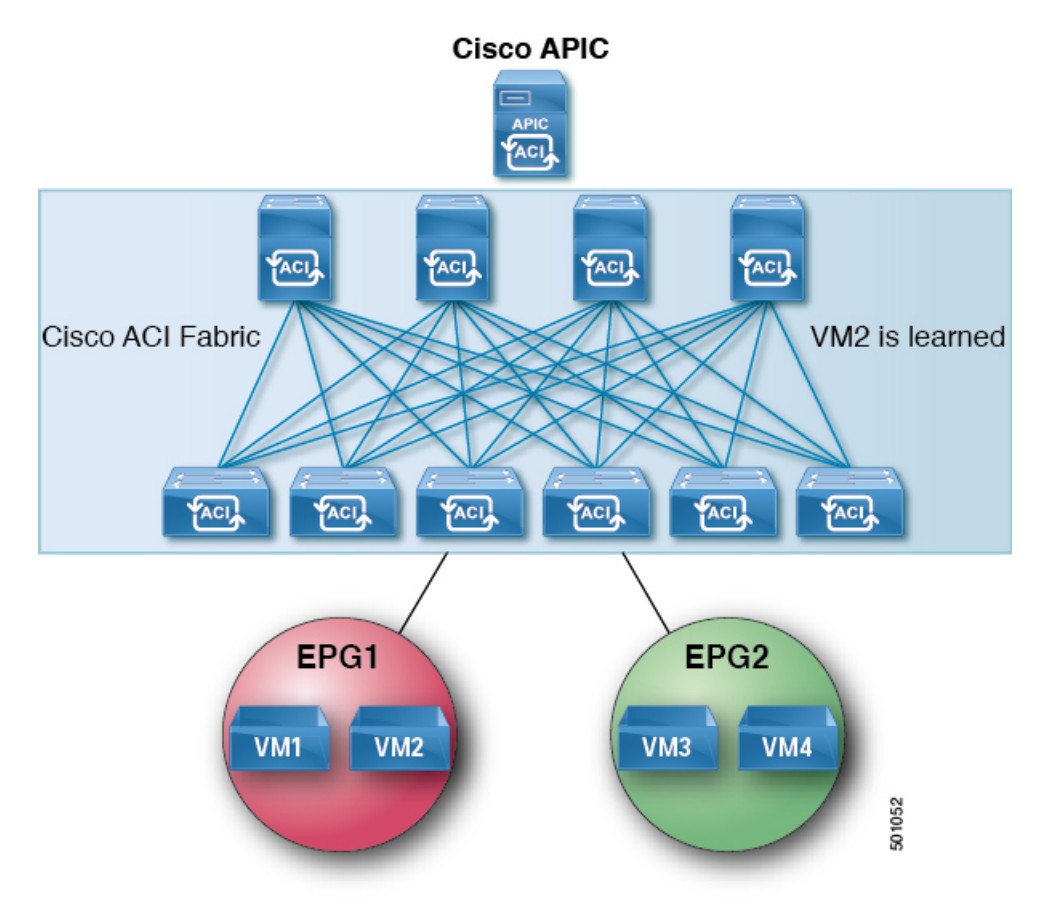

#### **Table 6: ARP Table State**

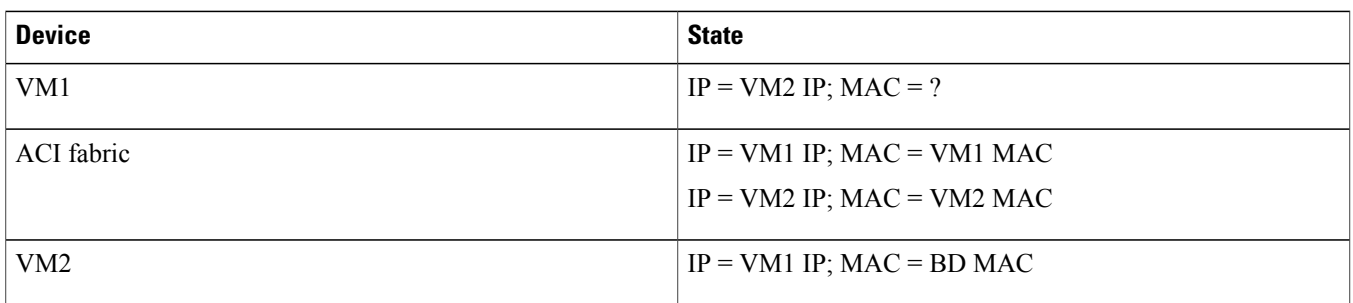

**6** VM1 sends an ARP request with a broadcast MAC address to VM2.

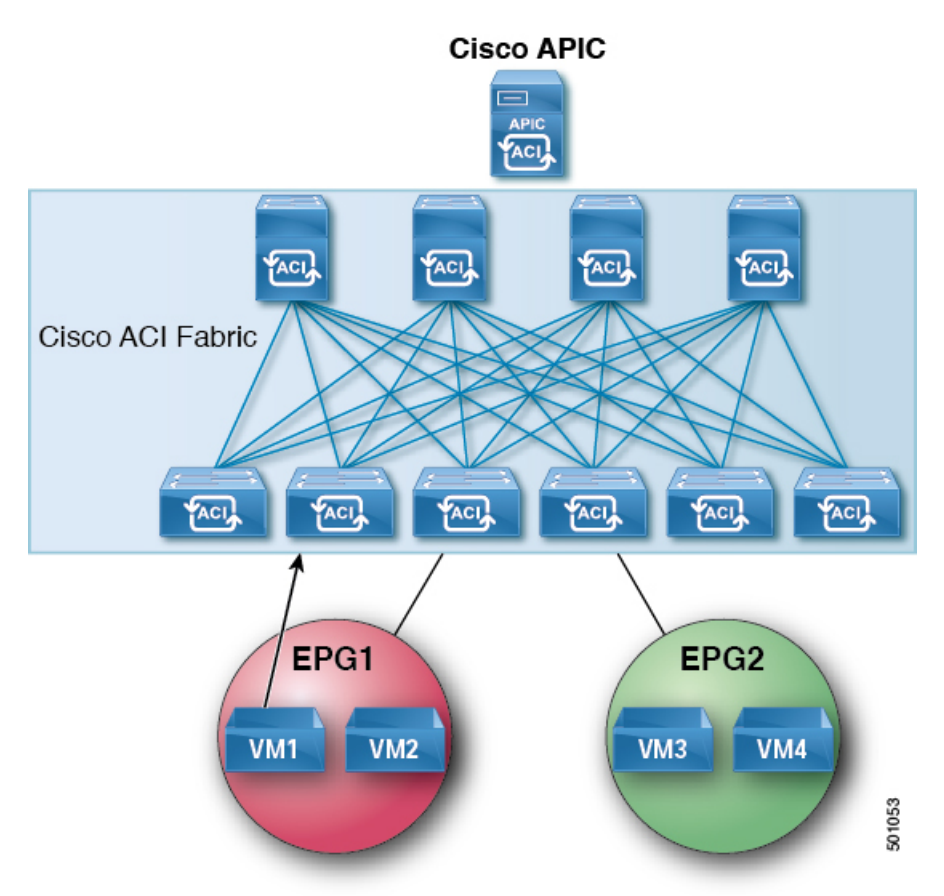

#### **Figure 7: VM1 Sends an ARP Request with a Broadcast MAC Address to VM2**

#### **Table 7: ARP Table State**

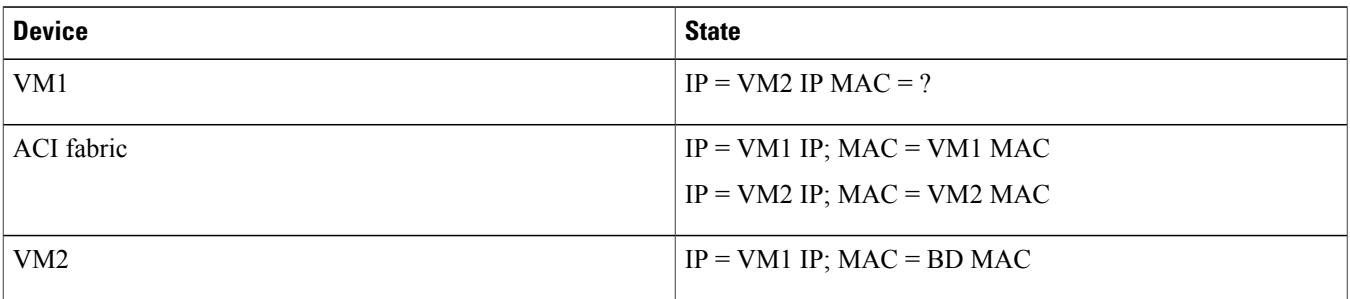

**7** The ACI fabric sends a proxy ARP response to VM1.

#### **Figure 8: ACI Fabric Sends a Proxy ARP Response to VM1**

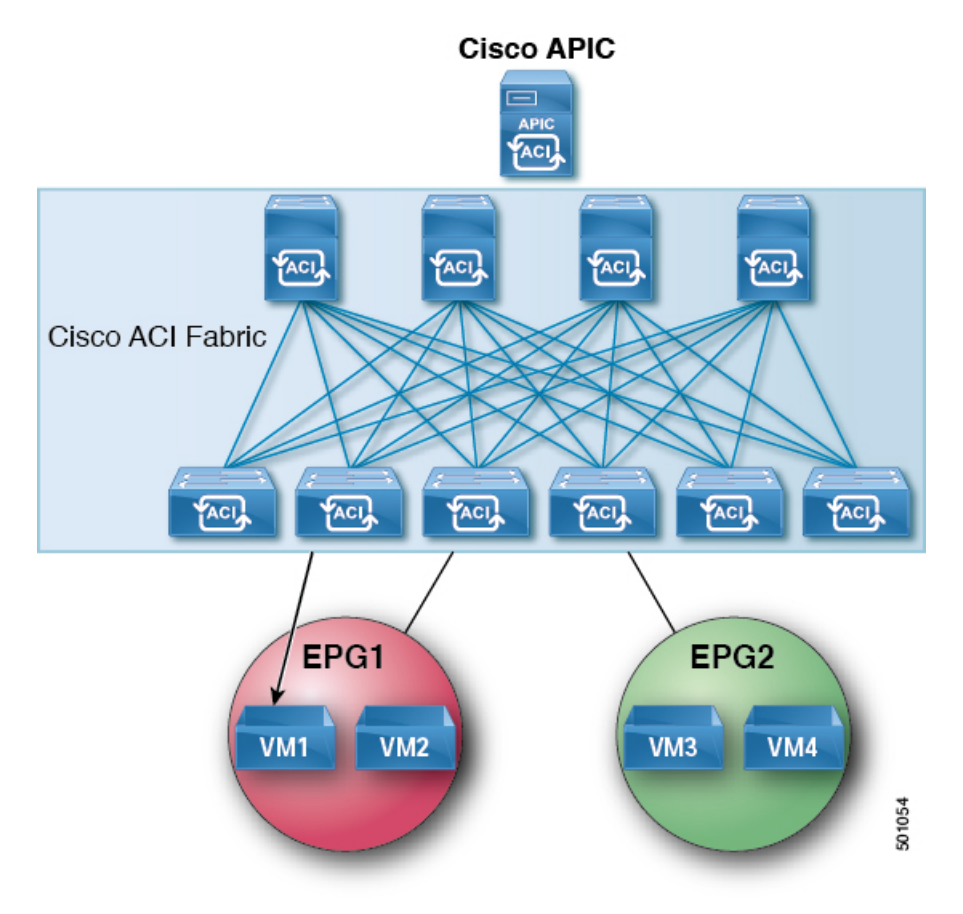

#### **Table 8: ARP Table State**

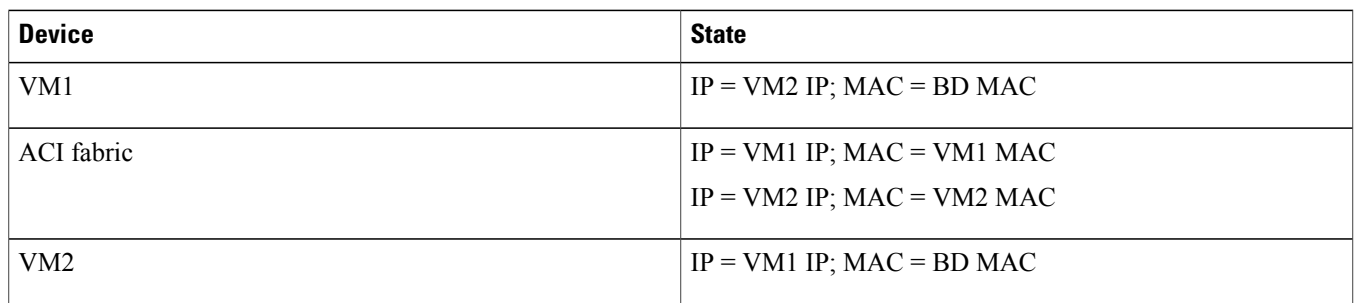

## <span id="page-9-0"></span>**Guidelines and Limitations**

Consider these guidelines and limitations when using Proxy ARP:

- Proxy ARP is supported only on isolated EPGs. If an EPG is not isolated, a fault will be raised. For communication to happen within isolated EPGs with proxy ARP enabled, you must configure uSeg EPGs. For example, within the isolated EPG, there could be multiple VMs with different IP addresses, and you can configure a uSeg EPG with IP attributes matching the IP address range of these VMs.
- ARP requests from isolated endpoints to regular endpoints and from regular endpoints to isolated endpoints do not use proxy ARP. In such cases, endpoints communicate using the real MAC addresses of destination VMs.

## <span id="page-10-0"></span>**Proxy ARP Supported Combinations**

The following proxy ARP table provides the supported combinations:

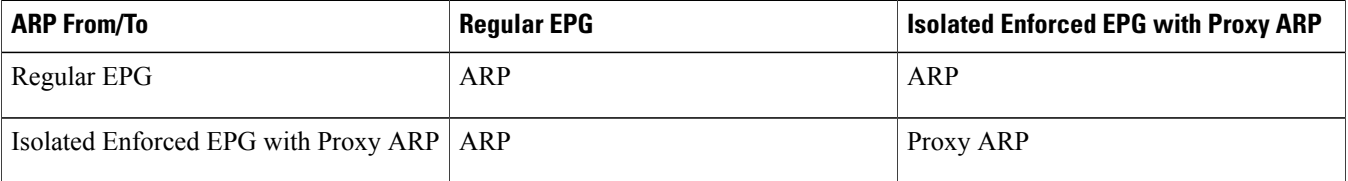

### <span id="page-10-1"></span>**Configuring Proxy ARP Using the Advanced GUI**

Intra-EPG isolation must be enabled on the EPG where proxy ARP has to be enabled.

#### **Before You Begin**

• The appropriate tenant, VRF, bridge domain, application profile and EPG must be created.

#### **Procedure**

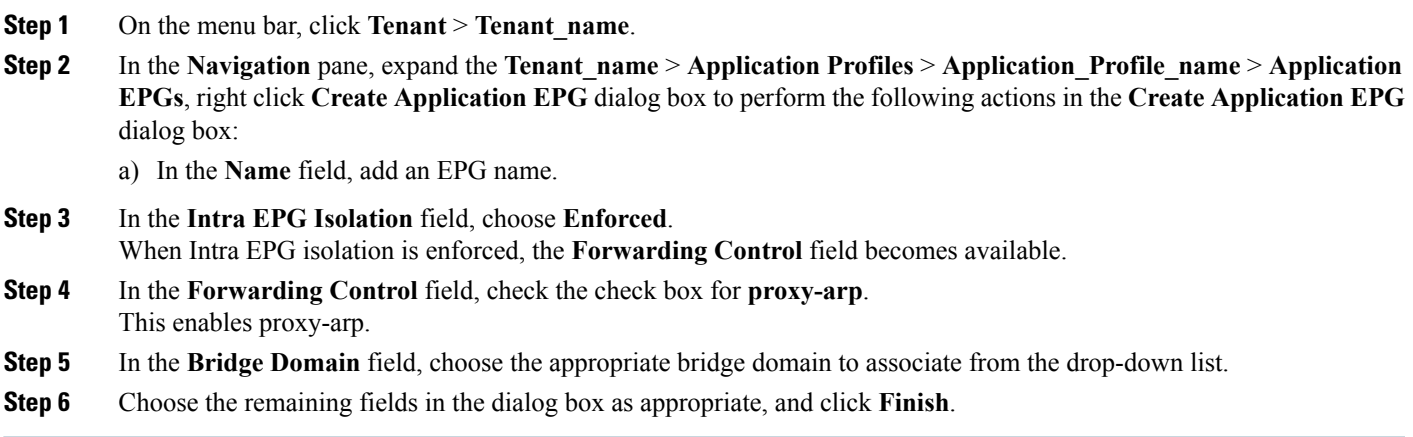

# <span id="page-11-0"></span>**Configuring Proxy ARP Using the Cisco NX-OS Style CLI**

#### **Before You Begin**

- The appropriate tenant, VRF, bridge domain, application profile and EPG must be created.
- Intra-EPG isolation must be enabled on the EPG where proxy ARP has to be enabled.

#### **Procedure**

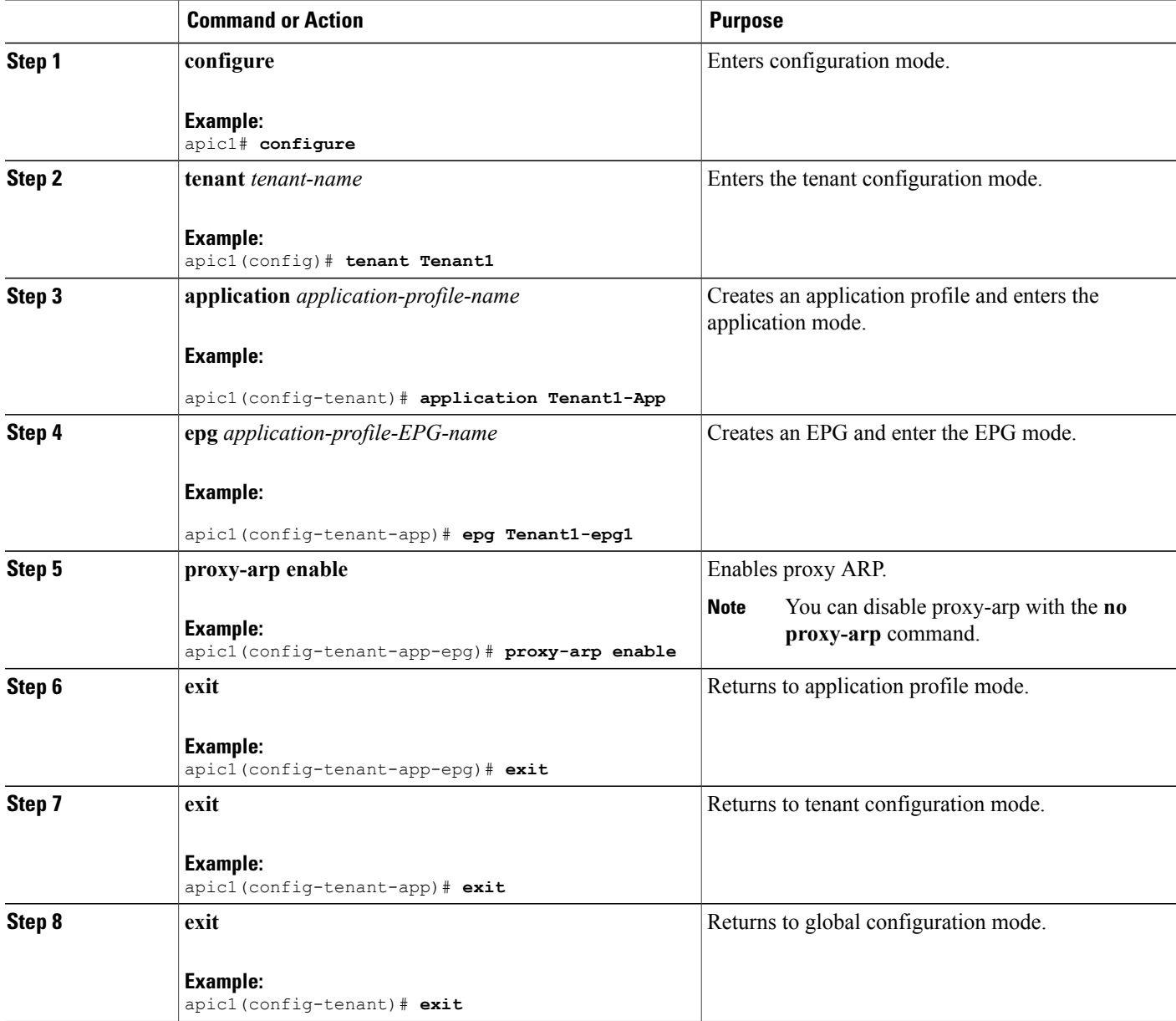

#### **Examples**

This example shows how to configure proxy ARP.

```
apic1# conf t
apic1(config)# tenant Tenant1
apic1(config-tenant)# application Tenant1-App
apic1(config-tenant-app)# epg Tenant1-epg1
apic1(config-tenant-app-epg)# proxy-arp enable
apic1(config-tenant-app-epg)#
apic1(config-tenant)#
```
# <span id="page-12-0"></span>**Configuring Proxy ARP Using the REST API**

#### **Before You Begin**

- •
- Intra-EPG isolation must be enabled on the EPG where proxy ARP has to be enabled.

#### **Procedure**

Configure proxy ARP.

#### **Example:**

```
<polUni>
  <fvTenant name="Tenant1" status="">
    <fvCtx name="EngNet"/>
    <!-- bridge domain -->
    <fvBD name="BD1">
        <fvRsCtx tnFvCtxName="EngNet" />
        <fvSubnet ip="1.1.1.1/24"/>
    \langle/fvBD\rangle<fvAp name="Tenant1_app">
        <fvAEPg name="Tenant1_epg" pcEnfPref-"enforced" fwdCtrl="proxy-arp">
             <fvRsBd tnFvBDName="BD1" />
             <fvRsDomAtt tDn="uni/vmmp-VMware/dom-dom9"/>
        </fvAEPg>
    \langle / fvAp>
  </fvTenant>
</polUni>
```
© 2016 Cisco Systems, Inc. All rights reserved.

### ahah CISCO.

**Americas Headquarters Asia Pacific Headquarters Europe Headquarters** Cisco Systems, Inc. San Jose, CA 95134-1706 USA

Cisco Systems (USA) Pte. Ltd. Singapore

Cisco Systems International BV Amsterdam, The Netherlands

Cisco has more than 200 offices worldwide. Addresses, phone numbers, and fax numbers are listed on the Cisco Website at www.cisco.com/go/offices.